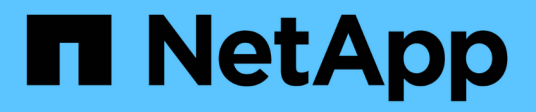

# **Restaurez et récupérez les bases de données Oracle**

SnapCenter Software 4.8

NetApp January 18, 2024

This PDF was generated from https://docs.netapp.com/fr-fr/snapcenter-48/protect-sco/restoreworkflow.html on January 18, 2024. Always check docs.netapp.com for the latest.

# **Sommaire**

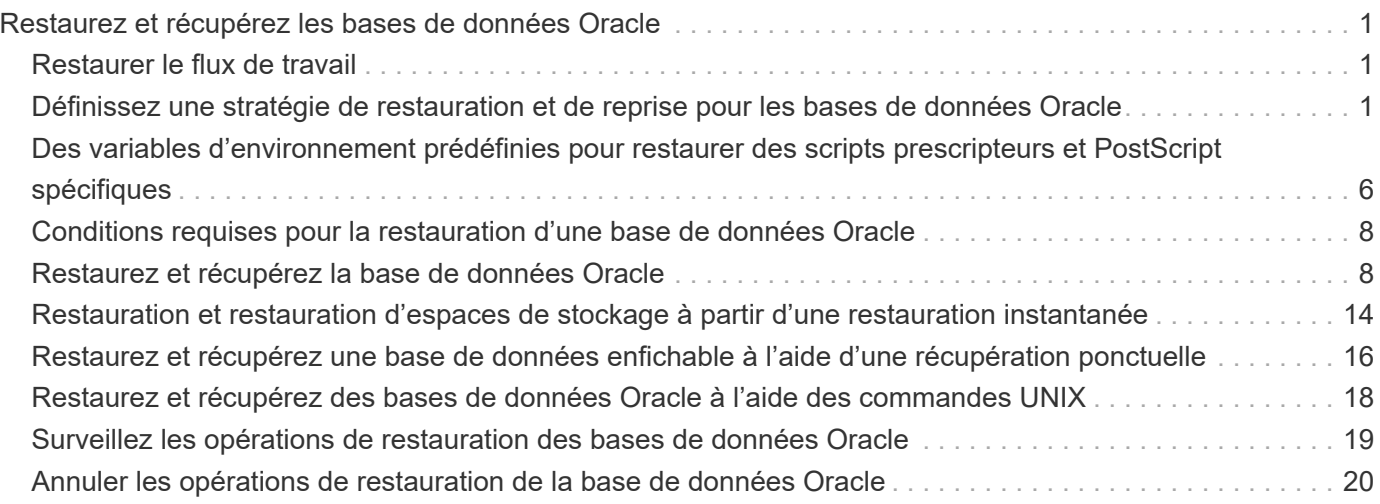

# <span id="page-2-0"></span>**Restaurez et récupérez les bases de données Oracle**

# <span id="page-2-1"></span>**Restaurer le flux de travail**

Le workflow de restauration inclut la planification, l'exécution des opérations de restauration et le contrôle des opérations.

Le flux de travail suivant montre l'ordre dans lequel vous devez effectuer l'opération de restauration :

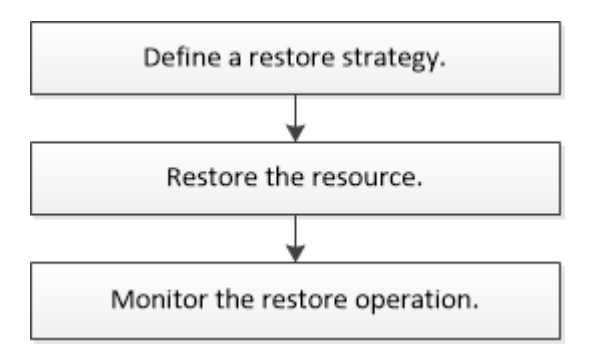

# <span id="page-2-2"></span>**Définissez une stratégie de restauration et de reprise pour les bases de données Oracle**

Vous devez définir une stratégie avant de restaurer et de récupérer votre base de données pour que les opérations de restauration et de récupération soient effectuées avec succès.

## **Types de sauvegardes pris en charge pour les opérations de restauration et de restauration**

SnapCenter prend en charge la restauration et la restauration de différents types de sauvegardes de bases de données Oracle.

- Sauvegarde des données en ligne
- Sauvegarde des données d'arrêt hors ligne
- Monter la sauvegarde des données hors ligne

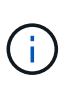

Si vous restaurez un arrêt hors ligne ou une sauvegarde des données de montage hors ligne, SnapCenter conserve l'état hors ligne de la base de données. Vous devez récupérer manuellement la base de données et réinitialiser les journaux.

- Sauvegarde complète
- Sauvegardes hors ligne des bases de données de secours Data Guard
- Sauvegardes en ligne des bases de données de secours Active Data Guard uniquement

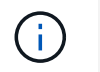

Vous ne pouvez pas effectuer la récupération des bases de données de secours Active Data Guard.

- Les sauvegardes de données en ligne, les sauvegardes complètes en ligne, les sauvegardes de montage hors ligne et les sauvegardes hors ligne dans une configuration RAC (Real application clusters)
- Sauvegardes de données en ligne, sauvegardes complètes en ligne, sauvegardes de montage hors ligne et sauvegardes d'arrêt hors ligne dans une configuration ASM (Automatic Storage Management)

### **Types de méthodes de restauration pris en charge pour les bases de données Oracle**

SnapCenter prend en charge la connexion et la copie ou la restauration sur place des bases de données Oracle. Lors d'une opération de restauration, SnapCenter détermine la méthode de restauration appropriée pour le système de fichiers à utiliser pour la restauration sans perte de données.

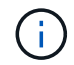

SnapCenter ne prend pas en charge la SnapRestore basée sur les volumes.

#### **Restauration de connexion et de copie**

Si la disposition de la base de données diffère de celle de la sauvegarde ou si de nouveaux fichiers ont été créés après la création de la sauvegarde, la restauration de la connexion et de la copie est effectuée. Dans la méthode de restauration de connexion et de copie, les tâches suivantes sont effectuées :

#### **Étapes**

- 1. Le volume est cloné à partir de la copie Snapshot et la pile du système de fichiers est basée sur l'hôte à l'aide des LUN ou des volumes clonés.
- 2. Les fichiers sont copiés depuis les systèmes de fichiers clonés vers les systèmes de fichiers d'origine.
- 3. Les systèmes de fichiers clonés sont ensuite démontés de l'hôte et les volumes clonés sont supprimés de ONTAP.

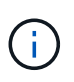

Dans le cas d'une configuration Flex ASM (où la cardinalité est inférieure au nombre de nœuds dans le cluster RAC) ou de bases de données RAC ASM sur VMDK ou RDM, seule la méthode de restauration de connexion et de copie est prise en charge.

Même si vous avez activé avec force la restauration sur place, SnapCenter effectue des restaurations de connexion et de copie dans les scénarios suivants :

- Restaurez les données à partir d'un système de stockage secondaire et si Data ONTAP est antérieur à 8.3
- Restauration des groupes de disques ASM présents sur les nœuds d'une configuration Oracle RAC sur laquelle l'instance de base de données n'est pas configurée
- Dans la configuration d'Oracle RAC, sur l'un des nœuds homologues si l'instance ASM ou l'instance de cluster n'est pas exécutée ou si le nœud homologue est arrêté
- Restauration des fichiers de contrôle uniquement
- Restaurer un sous-ensemble d'espaces de stockage résidant sur un groupe de disques ASM
- Le groupe de disques est partagé entre les fichiers de données, le fichier sp et le fichier de mot de passe
- Le service SnapCenter Plug-in Loader (SPL) n'est pas installé ou ne s'exécute pas sur le nœud distant dans un environnement RAC

• Les nouveaux nœuds sont ajoutés à Oracle RAC et le serveur SnapCenter ne connaît pas les nouveaux nœuds ajoutés

#### **Restauration sur place**

Si l'infrastructure de la base de données est similaire à la sauvegarde et qu'aucune modification de configuration n'a été apportée sur la pile de stockage et de base de données, une restauration sur place est effectuée, dans laquelle la restauration du fichier ou de la LUN est effectuée sur ONTAP. SnapCenter prend uniquement en charge SFSR (Single File SnapRestore) dans le cadre de la méthode de restauration sur place.

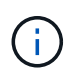

Data ONTAP 8.3 ou version ultérieure prend en charge la restauration sur place à partir d'un emplacement secondaire.

Si vous souhaitez effectuer une restauration sur place sur la base de données, assurez-vous que vous ne disposez que de fichiers de données sur le groupe de disques ASM. Vous devez créer une sauvegarde après avoir apporté des modifications au groupe de disques ASM ou à la structure physique de la base de données. Une fois la restauration sur place effectuée, le groupe de disques contiendra le même nombre de fichiers de données qu'au moment de la sauvegarde.

La restauration sur place sera automatiquement appliquée lorsque le groupe de disques ou le point de montage correspond aux critères suivants :

- Aucun nouveau fichier de données n'est ajouté après la sauvegarde (vérification de fichiers étrangers)
- Pas d'ajout, de suppression ou de récréation d'un disque ASM ou d'un LUN après sauvegarde (vérification des modifications structurelles du groupe de disques ASM)
- Pas d'ajout, de suppression ou de récréation de LUN au groupe de disques LVM (vérification des modifications structurelles du groupe de disques LVM)

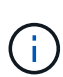

Vous pouvez également activer avec force la restauration sur place à l'aide de l'interface graphique, de l'interface de ligne de commande SnapCenter ou de l'applet de commande PowerShell pour ignorer la vérification des fichiers étrangers et la vérification des modifications structurelles du groupe de disques LVM.

#### **Exécution d'une restauration sur place sur le RAC ASM**

Dans SnapCenter, le nœud sur lequel vous effectuez la restauration est appelé nœud principal et tous les autres nœuds du RAC sur lequel réside le groupe de disques ASM sont appelés nœuds homologues. SnapCenter modifie l'état du groupe de disques ASM afin de démonter sur tous les nœuds où le groupe de disques ASM est à l'état de montage avant d'effectuer l'opération de restauration du stockage. Une fois la restauration du stockage terminée, SnapCenter modifie l'état du groupe de disques ASM comme il était avant l'opération de restauration.

Dans les environnements SAN, SnapCenter supprime les périphériques des nœuds homologues et effectue une opération de mappage des LUN avant l'opération de restauration du stockage. Une fois la restauration du stockage effectuée, SnapCenter exécute une opération de mappage de LUN et construit des périphériques sur tous les nœuds homologues. Dans un environnement SAN, si la disposition d'Oracle RAC ASM se trouve sur des LUN, pendant la restauration de SnapCenter effectue des opérations de mappage de LUN, de restauration de LUN et de mappage de LUN sur tous les nœuds du cluster RAC où réside le groupe de disques ASM. Avant de restaurer, même si tous les initiateurs des nœuds RAC n'étaient pas utilisés pour les LUN, après restauration de SnapCenter, crée un nouveau iGroup avec tous les initiateurs de tous les nœuds RAC.

• En cas d'échec lors de l'activité de pré-stockage sur les nœuds homologues, SnapCenter rétablit automatiquement l'état du groupe de disques ASM comme il était avant d'effectuer la restauration sur les nœuds homologues sur lesquels l'opération de pré-stockage a réussi. La restauration n'est pas prise en charge pour le nœud principal et le nœud homologue sur lequel l'opération a échoué. Avant de tenter une autre restauration, vous devez corriger manuellement le problème sur le nœud homologue et ramener le groupe de disques ASM sur le nœud principal à l'état de montage.

- En cas d'échec pendant l'activité de restauration, l'opération de restauration échoue et aucune restauration n'est effectuée. Avant de tenter une autre restauration, vous devez corriger manuellement le problème de restauration du stockage et rétablir l'état de montage du groupe de disques ASM sur le nœud principal.
- En cas de défaillance au cours de l'activité postrestore sur l'un des nœuds homologues, SnapCenter poursuit l'opération de restauration sur les autres nœuds homologues. Vous devez corriger manuellement le problème de post-restauration sur le nœud homologue.

## **Types d'opérations de restauration pris en charge pour les bases de données Oracle**

SnapCenter vous permet d'effectuer différents types d'opérations de restauration pour les bases de données Oracle.

Avant de restaurer la base de données, les sauvegardes sont validées pour déterminer si des fichiers sont manquants par rapport aux fichiers réels de la base de données.

#### **Restauration complète**

- Restaure uniquement les fichiers de données
- Restaure uniquement les fichiers de contrôle
- Restaure les fichiers de données et les fichiers de contrôle
- Restaure les fichiers de données, les fichiers de contrôle et les fichiers journaux de reprise dans les bases de données de secours Data Guard et Active Data Guard

#### **Restauration partielle**

- Restaure uniquement les espaces de stockage sélectionnés
- Restaure uniquement les bases de données enfichables sélectionnées (PDB)
- Restaure uniquement les espaces de stockage sélectionnés d'un PDB

### **Types d'opérations de restauration pris en charge pour les bases de données Oracle**

SnapCenter vous permet d'effectuer différents types d'opérations de restauration pour les bases de données Oracle.

- La base de données jusqu'à la dernière transaction (tous les journaux)
- La base de données jusqu'à un numéro de changement de système spécifique (SCN)
- La base de données jusqu'à une date et une heure précises

Vous devez spécifier la date et l'heure de la récupération en fonction du fuseau horaire de l'hôte de la base de données.

SnapCenter fournit également l'option pas de récupération pour les bases de données Oracle.

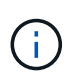

Le plug-in pour base de données Oracle ne prend pas en charge la récupération si vous avez restauré à l'aide d'une sauvegarde créée avec le rôle de base de données en tant que secours. Vous devez toujours effectuer une restauration manuelle pour les bases de données de secours physiques.

## **Restrictions liées à la restauration et à la restauration des bases de données Oracle**

Avant d'effectuer des opérations de restauration et de restauration, vous devez connaître les limites.

Si vous utilisez une version d'Oracle de 11.2.0.4 à 12.1.0.1, l'opération de restauration sera à l'état suspendu lorsque vous exécutez la commande *renamedg*. Vous pouvez appliquer le correctif Oracle 19544733 pour résoudre ce problème.

Les opérations de restauration et de reprise suivantes ne sont pas prises en charge :

- Restauration et récupération des espaces de stockage de la base de données du conteneur racine (CDB)
- Restauration des espaces de stockage temporaires et des espaces de stockage temporaires associés aux BDD
- Restauration et restauration simultanées de tablespaces à partir de plusieurs bases de données PDB
- Restauration des sauvegardes des journaux
- Restauration des sauvegardes dans un emplacement différent
- Restauration des fichiers journaux de reprise dans toute configuration autre que les bases de données de secours Data Guard ou Active Data Guard
- Restauration des fichiers SPFILE et Password
- Lorsque vous effectuez une opération de restauration sur une base de données qui a été recréée à l'aide du nom de base de données préexistante sur le même hôte, qui a été géré par SnapCenter et dont les sauvegardes sont valides, l'opération de restauration écrase les fichiers de base de données nouvellement créés, même si les DBID sont différents.

Cela peut être évité en effectuant l'une des actions suivantes :

- Découvrez les ressources SnapCenter après la recrércréation de la base de données
- Créez une sauvegarde de la base de données recréated

### **Limitations liées à la restauration instantanée des tablespaces**

- La récupération ponctuelle (PITI) des espaces système, SYSAUX et UNDO n'est pas prise en charge
- Les PITI des espaces de stockage ne peuvent pas être effectués avec d'autres types de restauration
- Si un espace de table est renommé et que vous souhaitez le restaurer à un point avant son changement de nom, vous devez spécifier le nom antérieur de l'espace de table
- Si les contraintes pour les tables d'un espace table sont contenues dans un autre espace table, vous devez restaurer les deux espaces de table
- Si une table et ses index sont stockés dans des espaces de stockage différents, les index doivent être supprimés avant d'effectuer le PITR
- PITI ne peut pas être utilisé pour restaurer l'espace de table par défaut actuel
- Le PITI ne peut pas être utilisé pour récupérer des espaces de stockage contenant l'un des objets suivants

◦ Objets contenant des objets sous-jacents (tels que des vues matérialisées) ou des objets contenus (tels que des tables partitionnées), sauf si tous les objets sous-jacents ou contenus se trouvent dans le jeu de récupération

En outre, si les partitions d'une table partitionnée sont stockées dans des espaces de stockage différents, vous devez soit supprimer la table avant d'exécuter PITR, soit déplacer toutes les partitions vers le même espace de table avant d'effectuer PITR.

◦ Annuler ou annuler les segments

:

- Files d'attente avancées compatibles avec Oracle 8 avec plusieurs destinataires
- Objets appartenant à l'utilisateur SYS

Les exemples de ces types d'objets sont PL/SQL, les classes Java, les programmes d'appel, les vues, les synonymes, utilisateurs, privilèges, dimensions, répertoires et séquences.

## **Sources et destinations pour la restauration de bases de données Oracle**

Vous pouvez restaurer une base de données Oracle à partir d'une copie de sauvegarde sur le stockage primaire ou secondaire. Vous ne pouvez restaurer les bases de données qu'au même emplacement sur la même instance de base de données. Cependant, dans la configuration RAC (Real application Cluster), vous pouvez restaurer les bases de données vers d'autres nœuds.

#### **Sources des opérations de restauration**

Vous pouvez restaurer les bases de données à partir d'une sauvegarde sur un stockage primaire ou secondaire. Si vous souhaitez restaurer à partir d'une sauvegarde sur le stockage secondaire dans une configuration à plusieurs miroirs, vous pouvez sélectionner le miroir de stockage secondaire comme source.

#### **Destinations des opérations de restauration**

Vous ne pouvez restaurer les bases de données qu'au même emplacement sur la même instance de base de données.

Dans une configuration RAC, vous pouvez restaurer des bases de données RAC à partir de n'importe quel nœud du cluster.

# <span id="page-7-0"></span>**Des variables d'environnement prédéfinies pour restaurer des scripts prescripteurs et PostScript spécifiques**

SnapCenter vous permet d'utiliser les variables d'environnement prédéfinies lorsque vous exécutez le prescripteur et le PostScript lors de la restauration d'une base de données.

**Variables d'environnement prédéfinies prises en charge pour la restauration d'une base de données**

• **SC\_JOB\_ID** indique l'ID de travail de l'opération.

Exemple : 257

• **SC\_ORACLE\_SID** spécifie l'identifiant système de la base de données.

Si l'opération implique plusieurs bases de données, cela contiendra des noms de bases de données séparés par un canal.

Exemple : NFSB31

• **SC\_HOST** spécifie le nom d'hôte de la base de données.

Ce paramètre sera renseigné pour les volumes d'application.

Exemple : scsmohost2.gdl.englabe.netapp.com

• **SC\_OS\_USER** spécifie le propriétaire du système d'exploitation de la base de données.

Exemple : oracle

• **SC\_OS\_GROUP** spécifie le groupe de systèmes d'exploitation de la base de données.

Exemple : oinstall

• **SC\_BACKUP\_NAME** spécifie le nom de la sauvegarde.

Ce paramètre sera renseigné pour les volumes d'application.

Exemples :

- Si la base de données n'est pas en mode ARCHIVELOG : DATA@RG2\_scspr2417819002\_07-20- 2021\_12.16.48.9267\_0|LOG@RG2\_scspr2417819002\_07-20-2021\_12.16.48.9267\_1
- Si la base de données est exécutée en mode ARCHIVELOG : DATA@RG2\_scspr2417819002\_07-20- 2021\_12.16.48.9267\_0|LOG@RG2\_scspr2417819002\_07-20- 2021\_12.16.48.9267\_1,RG2\_scrospr2417819002\_07-21- 2021\_12.16.48.9267\_1,RG2\_scro819002\_07-22-2021\_12.16.48.9267\_1
- **SC\_BACKUP\_ID** spécifie l'ID de la sauvegarde.

Ce paramètre sera renseigné pour les volumes d'application.

Exemples :

- Si la base de données n'est pas exécutée en mode ARCHIVELOG : DATA@203|LOG@205
- Si la base de données est exécutée en mode ARCHIVELOG : DATA@203|LOG@205,206,207
- **SC\_RESOURCE\_GROUP\_NAME** indique le nom du groupe de ressources.

Exemple : RG1

• **SC\_ORACLE\_HOME** indique le chemin d'accès au répertoire racine Oracle.

Exemple : /ora01/app/oracle/product/18.1.0/db\_1

• **SC\_RECOVERY\_TYPE** spécifie les fichiers qui sont récupérés ainsi que la portée de récupération.

Exemple :

RESTORESCOPE:usingBackupControlfile=false|RECOVERYSCOPE:allLogs=true,noLogs=false,untiltime =false,untilscn=false.

Pour plus d'informations sur les délimiteurs, reportez-vous à la section ["Délimiteurs pris en charge".](https://docs.netapp.com/fr-fr/snapcenter-48/protect-sco/predefined-environment-variables-prescript-postscript-backup.html#supported-delimiters)

# <span id="page-9-0"></span>**Conditions requises pour la restauration d'une base de données Oracle**

Avant de restaurer une base de données Oracle, vous devez vous assurer que les prérequis sont terminés.

- Vous devez avoir défini votre stratégie de restauration et de récupération.
- L'administrateur SnapCenter doit vous avoir attribué les serveurs virtuels de stockage pour les volumes source et les volumes de destination si vous répliquez les copies Snapshot dans un miroir ou un coffre-fort.
- Si les journaux d'archive sont élagués dans le cadre de la sauvegarde, vous devez avoir monté manuellement les sauvegardes de journaux d'archive requises.
- Si vous souhaitez restaurer les bases de données Oracle résidant sur un VMDK (Virtual machine Disk), assurez-vous que l'ordinateur invité dispose du nombre requis de slots libres pour allouer les VMDK clonés.
- Vous devez vous assurer que tous les volumes de données et de journaux d'archives appartenant à la base de données sont protégés si la protection secondaire est activée pour cette base de données.
- Assurez-vous que la base de données RAC One Node est à l'état "nomount" pour effectuer la restauration du fichier de contrôle ou de la base de données complète.
- Si vous disposez d'une instance de base de données ASM dans l'environnement NFS, vous devez ajouter le chemin du disque ASM */var/opt/snapcenter/scu/clones///\** au chemin existant défini dans le paramètre asm\_diskstring pour monter correctement les sauvegardes du journal ASM dans le cadre de l'opération de récupération.
- Dans le paramètre asm\_diskstring, vous devez configurer *AFD:\** si vous utilisez ASMFD ou *ORCL:\** si vous utilisez ASMLIB.

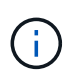

Pour plus d'informations sur la modification du paramètre asm\_diskstring, reportez-vous à la section ["Comment ajouter des chemins de disque à asm\\_diskstring"](https://kb.netapp.com/Advice_and_Troubleshooting/Data_Protection_and_Security/SnapCenter/Disk_paths_are_not_added_to_the_asm_diskstring_database_parameter)

- Vous devez configurer l'écouteur statique dans le fichier **listener.ora** disponible à *\$ORACLE\_HOME/network/admin* pour les bases de données non ASM et *\$GRID\_HOME/network/admin* pour les bases de données ASM si vous avez désactivé l'authentification du système d'exploitation et activé l'authentification de base de données Oracle pour une base de données Oracle, et que vous souhaitez restaurer les fichiers de données et les fichiers de contrôle de cette base de données.
- Vous devez augmenter la valeur du paramètre SCORestoreTimeout en exécutant la commande set-SmConfigSettings si la taille de la base de données est en téraoctets (To).
- Vous devez vous assurer que toutes les licences requises pour vCenter sont installées et à jour.

Si les licences ne sont pas installées ou à jour, un message d'avertissement s'affiche. Si vous ignorez l'avertissement et continuez, la restauration à partir de RDM échoue.

• Vous devez vous assurer que la LUN n'est pas mappée sur l'hôte AIX à l'aide d'iGroup composé de protocoles mixtes iSCSI et FC. Pour plus d'informations, voir ["L'opération échoue avec une erreur](https://kb.netapp.com/mgmt/SnapCenter/SnapCenter_Plug-in_for_Oracle_operations_fail_with_error_Unable_to_discover_the_device_for_LUN_LUN_PATH) [Impossible de détecter le périphérique pour la LUN".](https://kb.netapp.com/mgmt/SnapCenter/SnapCenter_Plug-in_for_Oracle_operations_fail_with_error_Unable_to_discover_the_device_for_LUN_LUN_PATH)

# <span id="page-9-1"></span>**Restaurez et récupérez la base de données Oracle**

En cas de perte de données, vous pouvez utiliser SnapCenter pour restaurer les

données d'une ou plusieurs sauvegardes sur votre système de fichiers actif, puis restaurer la base de données.

### **Avant de commencer**

Si vous avez installé le plug-in en tant qu'utilisateur non root, vous devez attribuer manuellement les autorisations d'exécution aux répertoires prescripteur et postscript.

### **À propos de cette tâche**

La récupération est effectuée à l'aide des journaux d'archivage disponibles à l'emplacement configuré du journal d'archivage. Si la base de données est exécutée en mode ARCHIVELOG, la base de données Oracle enregistre les groupes remplis de fichiers journaux de reprise vers une ou plusieurs destinations hors ligne, appelées collectivement le journal de reprise archivé. SnapCenter identifie et monte le nombre optimal de sauvegardes de journaux en fonction du SCN spécifié, de la date et de l'heure sélectionnées ou de tous les journaux. Si les journaux d'archivage requis pour la restauration ne sont pas disponibles à l'emplacement configuré, vous devez monter la copie Snapshot contenant les journaux et spécifier le chemin en tant que journaux d'archivage externes.

Si vous migrez la base de données ASM d'ASMLIB vers ASMFD, les sauvegardes créées avec ASMLIB ne peuvent pas être utilisées pour restaurer la base de données. Vous devez créer des sauvegardes dans la configuration ASMFD et utiliser ces sauvegardes pour les restaurer. De même, si la base de données ASM est migrée d'ASMFD vers ASMLIB, vous devez créer des sauvegardes dans la configuration ASMLIB pour restaurer.

Lors de la restauration d'une base de données, un fichier de verrouillage opérationnel (.sm\_lock\_dbsid) est créé sur l'hôte de la base de données Oracle dans le répertoire */var/opt/snapcenter/sco/lock* pour éviter l'exécution de plusieurs opérations sur la base de données. Une fois la base de données restaurée, le fichier de verrouillage opérationnel est automatiquement supprimé.

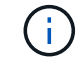

La restauration des fichiers SPFILE et Password n'est pas prise en charge.

### **Étapes**

- 1. Dans le volet de navigation de gauche, cliquez sur **Ressources**, puis sélectionnez le plug-in approprié dans la liste.
- 2. Dans la page Ressources, sélectionnez **Database** ou **Resource Group** dans la liste **View**.
- 3. Sélectionnez la base de données dans la vue Détails de la base de données ou dans la vue Détails du groupe de ressources.

La page topologie de la base de données s'affiche.

- 4. Dans la vue gestion des copies, sélectionnez **backups** dans les systèmes de stockage principal ou secondaire (mis en miroir ou répliqué).
- 5.

Sélectionnez la sauvegarde dans le tableau, puis cliquez sur

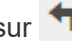

- 6. Dans la page objectif de restauration, effectuez les tâches suivantes :
	- a. Si vous avez sélectionné une sauvegarde d'une base de données dans un environnement RAC (Real application clusters), sélectionnez le nœud RAC.
	- b. Lorsque vous sélectionnez des données mises en miroir ou de coffre-fort:
- s'il n'y a pas de sauvegarde de journaux sur le miroir ou le coffre-fort, rien n'est sélectionné et les localisateurs sont vides.
- si des sauvegardes de journaux existent dans le miroir ou le coffre-fort, la dernière sauvegarde du journal est sélectionnée et le localisateur correspondant s'affiche.

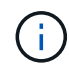

Si la sauvegarde du journal sélectionné existe à la fois à l'emplacement miroir et à l'emplacement du coffre-fort, les deux localisateurs sont affichés.

c. Effectuez les opérations suivantes :

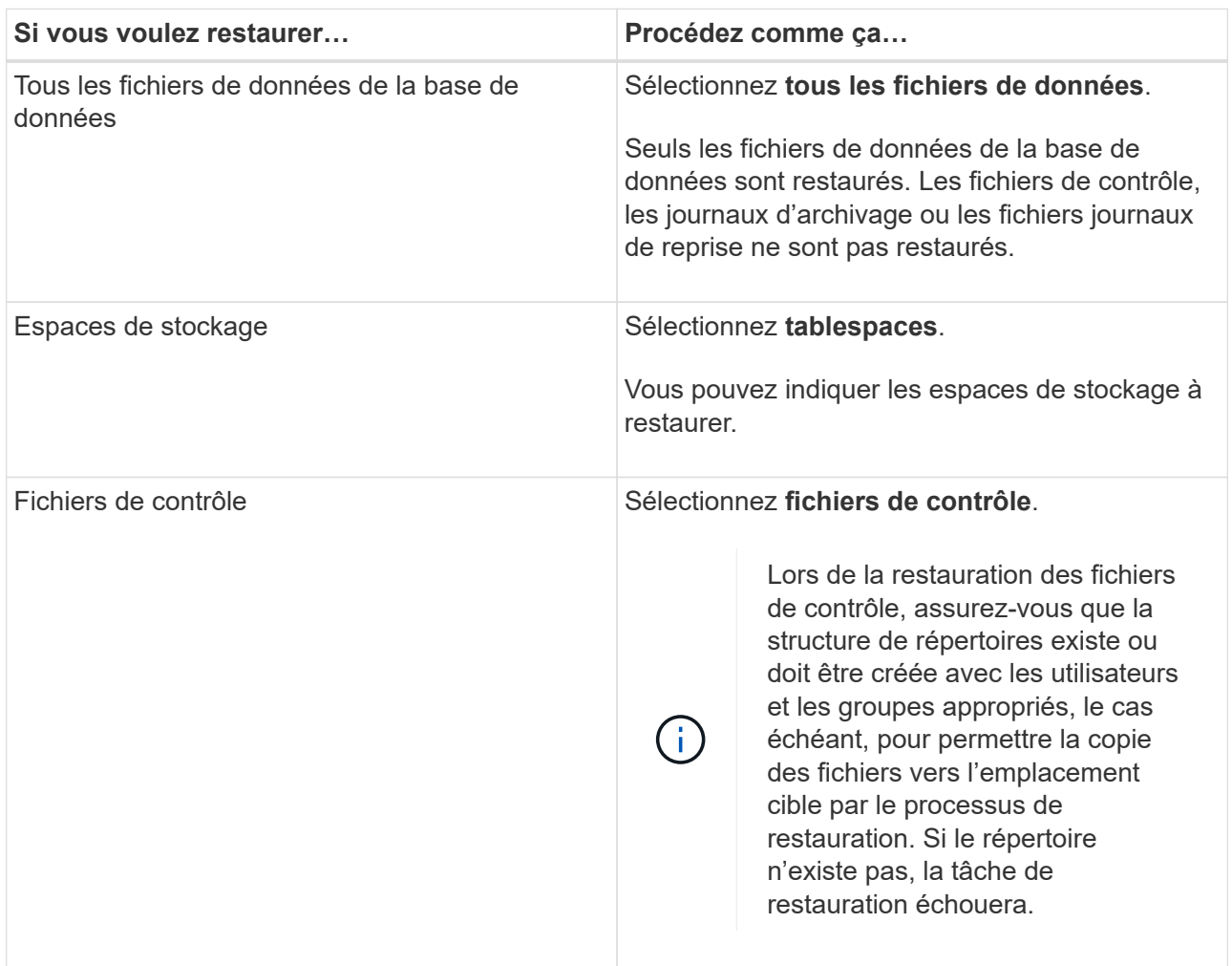

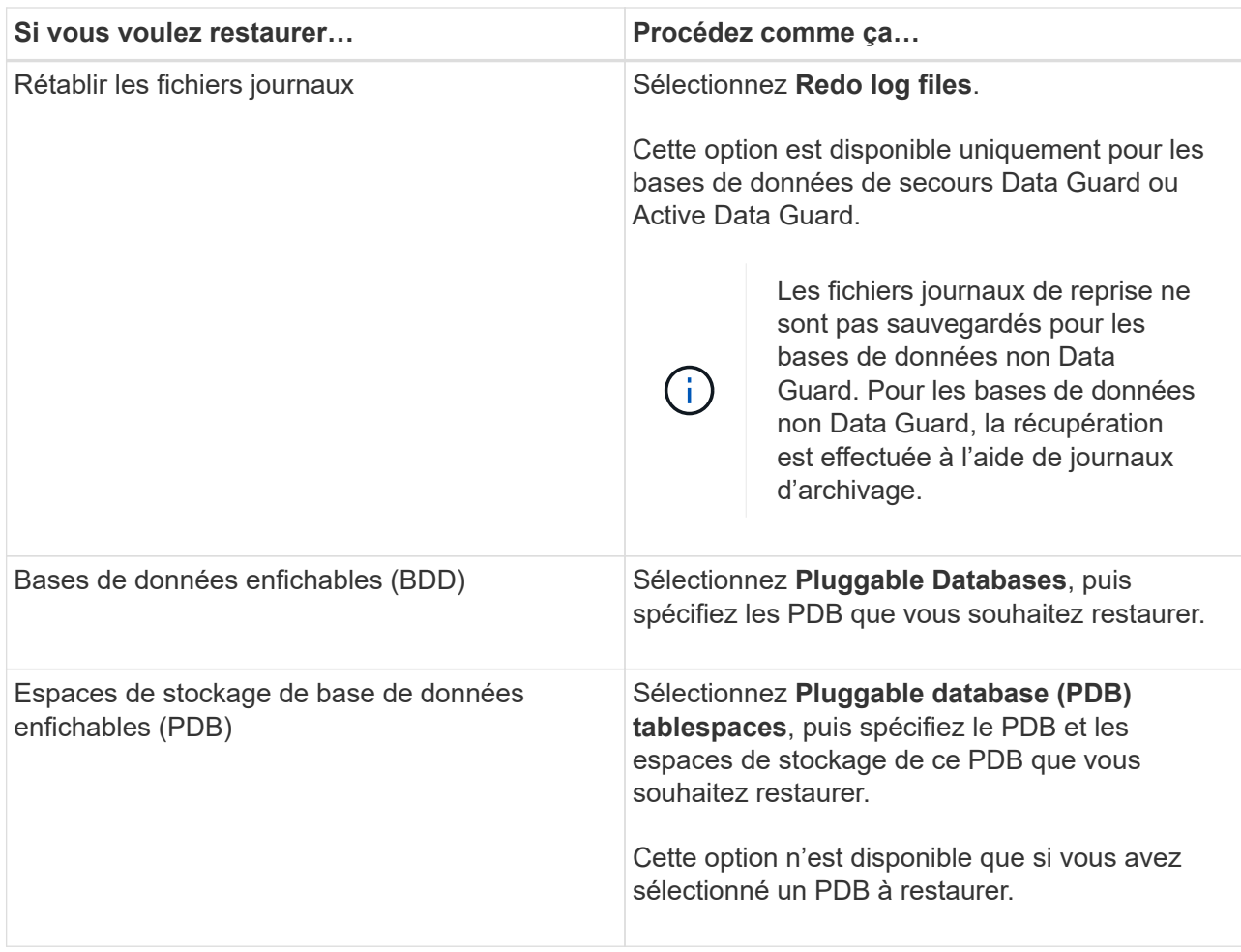

d. Sélectionnez **changer l'état de la base de données si nécessaire pour restaurer et restaurer** pour changer l'état de la base de données à l'état requis pour effectuer les opérations de restauration et de reprise.

Les différents États d'une base de données de niveau supérieur à inférieur sont ouverts, montés, démarrés et shutdown. Vous devez cocher cette case si la base de données est dans un état plus élevé mais que l'état doit être inférieur pour effectuer une opération de restauration. Si la base de données est dans un état inférieur mais que l'état doit être supérieur pour effectuer l'opération de restauration, l'état de la base de données est automatiquement modifié, même si vous ne cochez pas la case.

Si une base de données est à l'état ouvert et que pour restaurer la base de données doit être à l'état monté, l'état de la base de données n'est modifié que si vous cochez cette case.

- a. Sélectionnez **forcer la restauration sur place** si vous souhaitez effectuer une restauration sur place dans les scénarios où de nouveaux fichiers de données sont ajoutés après la sauvegarde ou lorsque des LUN sont ajoutées, supprimés ou recréées à un groupe de disques LVM.
- 7. Dans la page étendue de la récupération, effectuez les opérations suivantes :

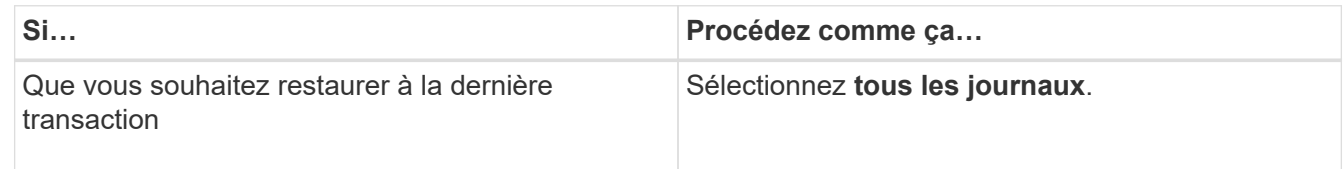

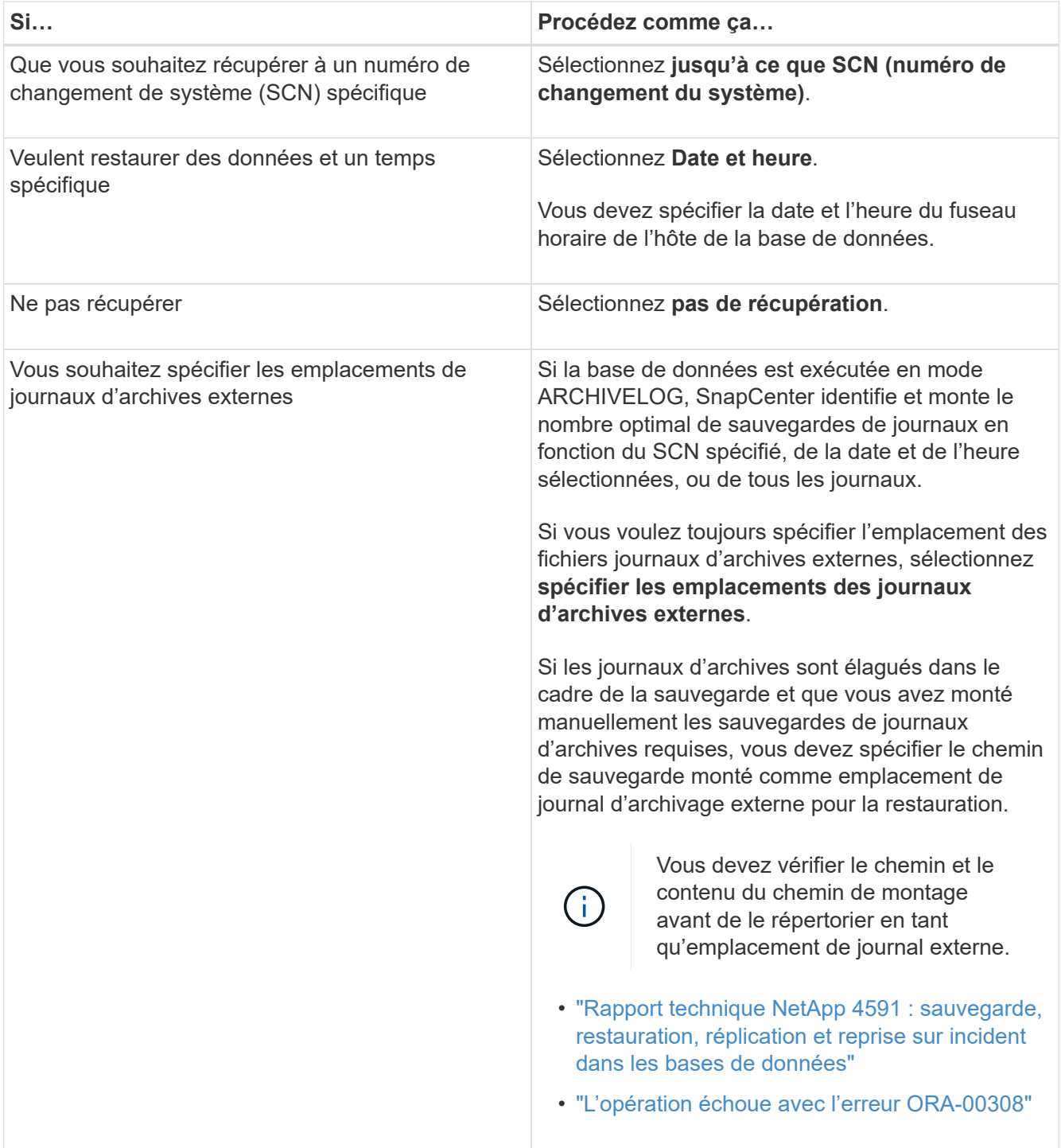

Vous ne pouvez pas effectuer une restauration avec restauration à partir de sauvegardes secondaires si les volumes du journal d'archivage ne sont pas protégés, mais si les volumes de données sont protégés. Vous ne pouvez restaurer que si vous sélectionnez **pas de récupération**.

Si vous restaurez une base de données RAC avec l'option ouvrir base de données sélectionnée, seule l'instance RAC sur laquelle l'opération de restauration a été lancée est remise à l'état ouvert.

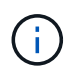

La récupération n'est pas prise en charge pour les bases de données de secours Data Guard et Active Data Guard.

8. Dans la page PreOps, entrez le chemin d'accès et les arguments du prescripteur que vous voulez exécuter

avant l'opération de restauration.

Vous devez stocker les prescripteurs dans le chemin */var/opt/snapcenter/spl/scripts* ou dans n'importe quel dossier de ce chemin. Par défaut, le chemin */var/opt/snapcenter/spl/scripts* est renseigné. Si vous avez créé des dossiers dans ce chemin pour stocker les scripts, vous devez spécifier ces dossiers dans le chemin d'accès.

Vous pouvez également spécifier la valeur du délai d'expiration du script. La valeur par défaut est 60 secondes.

SnapCenter vous permet d'utiliser les variables d'environnement prédéfinies lorsque vous exécutez le prescripteur et le PostScript. ["En savoir plus >>"](#page-7-0)

- 9. Dans la page PostOps, effectuez les opérations suivantes :
	- a. Entrez le chemin d'accès et les arguments du script PostScript que vous souhaitez exécuter après l'opération de restauration.

Vous devez stocker les scripts dans */var/opt/snapcenter/spl/scripts* ou dans n'importe quel dossier de ce chemin. Par défaut, le chemin */var/opt/snapcenter/spl/scripts* est renseigné. Si vous avez créé des dossiers dans ce chemin pour stocker les scripts, vous devez spécifier ces dossiers dans le chemin d'accès.

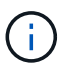

Si l'opération de restauration échoue, les postscripts ne seront pas exécutés et les activités de nettoyage seront déclenchées directement.

b. Cochez la case si vous souhaitez ouvrir la base de données après la récupération.

Après la restauration d'une base de données de conteneur (CDB) avec ou sans fichiers de contrôle, ou après la restauration des fichiers de contrôle CDB uniquement, si vous spécifiez d'ouvrir la base de données après la récupération, seul le CDB est ouvert et non les bases de données enfichables (PDB) dans ce CDB.

Dans une configuration RAC, seule l'instance RAC utilisée pour la restauration s'ouvre après une restauration.

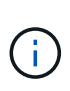

Après la restauration d'un espace table utilisateur avec des fichiers de contrôle, d'un espace table système avec ou sans fichiers de contrôle, ou d'un PDB avec ou sans fichiers de contrôle, seul l'état du PDB associé à l'opération de restauration est modifié à l'état d'origine. L'état des autres PDB qui n'ont pas été utilisés pour la restauration n'est pas modifié à l'état d'origine car l'état de ces PDB n'a pas été enregistré. Vous devez modifier manuellement l'état des PDB qui n'ont pas été utilisés pour la restauration.

10. Dans la page notification, dans la liste déroulante Préférences de **E-mail**, sélectionnez les scénarios dans lesquels vous souhaitez envoyer les notifications par e-mail.

Vous devez également spécifier les adresses e-mail de l'expéditeur et du destinataire, ainsi que l'objet de l'e-mail. Si vous souhaitez joindre le rapport de l'opération de restauration effectuée, vous devez sélectionner **attacher un rapport de travail**.

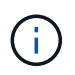

Pour la notification par e-mail, vous devez avoir spécifié les détails du serveur SMTP à l'aide de l'interface utilisateur graphique ou de la commande PowerShell set-SmtpServer.

- 11. Vérifiez le résumé, puis cliquez sur **Terminer**.
- 12. Surveillez la progression de l'opération en cliquant sur **moniteur** > **travaux**.

#### **Pour plus d'informations**

- ["La base de données Oracle RAC One Node est ignorée pour effectuer les opérations SnapCenter"](https://kb.netapp.com/Advice_and_Troubleshooting/Data_Protection_and_Security/SnapCenter/Oracle_RAC_One_Node_database_is_skipped_for_performing_SnapCenter_operations)
- ["Impossible de restaurer le système à partir d'un emplacement SnapMirror ou SnapVault secondaire"](https://kb.netapp.com/Advice_and_Troubleshooting/Data_Protection_and_Security/SnapCenter/Failed_to_restore_from_a_secondary_SnapMirror_or_SnapVault_location)
- ["Échec de la restauration à partir d'une sauvegarde d'une incarnation orpheline"](https://kb.netapp.com/Advice_and_Troubleshooting/Data_Protection_and_Security/SnapCenter/Failed_to_restore_when_a_backup_of_an_orphan_incarnation_is_selected)
- ["Paramètres personnalisables pour les opérations de sauvegarde, de restauration et de clonage sur les](https://kb.netapp.com/Advice_and_Troubleshooting/Data_Protection_and_Security/SnapCenter/What_are_the_customizable_parameters_for_backup_restore_and_clone_operations_on_AIX_systems) [systèmes AIX"](https://kb.netapp.com/Advice_and_Troubleshooting/Data_Protection_and_Security/SnapCenter/What_are_the_customizable_parameters_for_backup_restore_and_clone_operations_on_AIX_systems)

# <span id="page-15-0"></span>**Restauration et restauration d'espaces de stockage à partir d'une restauration instantanée**

Vous pouvez restaurer un sous-ensemble d'espaces de stockage qui a été corrompu ou supprimé sans affecter les autres espaces de stockage de la base de données. SnapCenter utilise RMAN pour effectuer une restauration instantanée (PITR) des tablespaces.

#### **Avant de commencer**

- Les sauvegardes requises pour effectuer le PITR des espaces de stockage doivent être cataloguées et montées.
- Si vous avez installé le plug-in en tant qu'utilisateur non root, vous devez attribuer manuellement les autorisations d'exécution aux répertoires prescripteur et postscript.

### **À propos de cette tâche**

Au cours de l'opération PITI, RMAN crée une instance auxiliaire à la destination auxiliaire spécifiée. La destination auxiliaire peut être un point de montage ou un groupe de disques ASM. Si l'espace est suffisant à l'emplacement monté, vous pouvez réutiliser un des emplacements montés au lieu d'un point de montage dédié.

Vous devez spécifier la date et l'heure ou SCN et l'espace table est restauré dans la base de données source.

Vous pouvez sélectionner et restaurer plusieurs espaces de stockage résidant sur les environnements ASM, NFS et SAN. Par exemple, si les espaces de stockage TS2 et TS3 résident sur NFS et TS4 se trouvent sur SAN, vous pouvez effectuer une opération PITI unique pour restaurer tous les espaces de stockage.

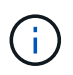

Dans une configuration RAC, vous pouvez effectuer le PITI des espaces de stockage à partir de n'importe quel nœud du RAC.

### **Étapes**

- 1. Dans le volet de navigation de gauche, cliquez sur **Ressources**, puis sélectionnez le plug-in approprié dans la liste.
- 2. Dans la page Ressources, sélectionnez **Database** ou **Resource Group** dans la liste **View**.
- 3. Sélectionnez la base de données de type instance unique (multitenant) dans la vue détaillée de la base de données ou dans la vue détaillée du groupe de ressources.

La page topologie de la base de données s'affiche.

4. Dans la vue gestion des copies, sélectionnez **backups** dans les systèmes de stockage principal ou secondaire (mis en miroir ou répliqué).

Si la sauvegarde n'est pas cataloguée, sélectionnez la sauvegarde et cliquez sur **Catalogue**.

5.

Sélectionnez la sauvegarde cataloguée, puis cliquez sur

- 6. Dans la page objectif de restauration, effectuez les tâches suivantes :
	- a. Si vous avez sélectionné une sauvegarde d'une base de données dans un environnement RAC (Real application clusters), sélectionnez le nœud RAC.
	- b. Sélectionnez **tablespaces**, puis spécifiez les espaces de stockage à restaurer.

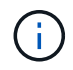

Vous ne pouvez pas exécuter PITI sur SYSAUX, LE SYSTÈME et ANNULER les espaces de table.

- c. Sélectionnez **changer l'état de la base de données si nécessaire pour restaurer et restaurer** pour changer l'état de la base de données à l'état requis pour effectuer les opérations de restauration et de reprise.
- 7. Dans la page étendue de la récupération, effectuez l'une des opérations suivantes :
	- Si vous souhaitez restaurer un numéro de changement de système (SCN) spécifique, sélectionnez **jusqu'à SCN** et spécifiez le SCN et la destination auxiliaire.
	- Pour restaurer une date et une heure spécifiques, sélectionnez **Date et heure** et spécifiez la date et l'heure ainsi que la destination auxiliaire.

SnapCenter identifie, puis monte et catalogue le nombre optimal de sauvegardes de données et de journaux requis pour effectuer le transfert de données en fonction du SCN spécifié ou de la date et de l'heure sélectionnées.

8. Dans la page PreOps, entrez le chemin d'accès et les arguments du prescripteur que vous voulez exécuter avant l'opération de restauration.

Vous devez stocker les prescripteurs dans le chemin /var/opt/snapcenter/spl/scripts ou dans n'importe quel dossier de ce chemin. Par défaut, le chemin /var/opt/snapcenter/SPL/scripts est renseigné. Si vous avez créé des dossiers dans ce chemin pour stocker les scripts, vous devez spécifier ces dossiers dans le chemin d'accès.

Vous pouvez également spécifier la valeur du délai d'expiration du script. La valeur par défaut est 60 secondes.

SnapCenter vous permet d'utiliser les variables d'environnement prédéfinies lorsque vous exécutez le prescripteur et le PostScript. ["En savoir plus >>"](#page-7-0)

- 9. Dans la page PostOps, effectuez les opérations suivantes :
	- a. Entrez le chemin d'accès et les arguments du script PostScript que vous souhaitez exécuter après l'opération de restauration.

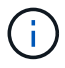

Si l'opération de restauration échoue, les postscripts ne seront pas exécutés et les activités de nettoyage seront déclenchées directement.

- b. Cochez la case si vous souhaitez ouvrir la base de données après la récupération.
- 10. Dans la page notification, dans la liste déroulante Préférences de **E-mail**, sélectionnez les scénarios dans lesquels vous souhaitez envoyer les notifications par e-mail.
- 11. Vérifiez le résumé, puis cliquez sur **Terminer**.
- 12. Surveillez la progression de l'opération en cliquant sur **moniteur** > **travaux**.

# <span id="page-17-0"></span>**Restaurez et récupérez une base de données enfichable à l'aide d'une récupération ponctuelle**

Vous pouvez restaurer et récupérer une base de données enfichable (PDB) qui a été corrompue ou supprimée sans affecter les autres PDB dans la base de données du conteneur (CDB). SnapCenter utilise RMAN pour effectuer une récupération ponctuelle (PITI) du PDB.

#### **Avant de commencer**

• Les sauvegardes requises pour effectuer le PITR d'un PDB doivent être cataloguées et montées.

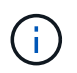

Dans une configuration RAC, vous devez fermer manuellement le boîtier de distribution électrique (en changeant son état sur MONTÉ) sur tous les nœuds de la configuration RAC.

• Si vous avez installé le plug-in en tant qu'utilisateur non root, vous devez attribuer manuellement les autorisations d'exécution aux répertoires prescripteur et postscript.

### **À propos de cette tâche**

Au cours de l'opération PITI, RMAN crée une instance auxiliaire à la destination auxiliaire spécifiée. La destination auxiliaire peut être un point de montage ou un groupe de disques ASM. Si l'espace est suffisant à l'emplacement monté, vous pouvez réutiliser un des emplacements montés au lieu d'un point de montage dédié.

Vous devez spécifier la date et l'heure ou le SCN pour effectuer le PITR du PDB. RMAN permet de récupérer DES bases de données en LECTURE, EN LECTURE SEULE ou en échec, y compris les fichiers de données.

Vous ne pouvez restaurer et récupérer que :

- Un PDB à la fois
- Un espace table dans un PDB
- Plusieurs espaces de stockage d'un même PDB

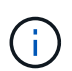

Dans une configuration RAC, vous pouvez effectuer le PITI des espaces de stockage à partir de n'importe quel nœud du RAC.

### **Étapes**

- 1. Dans le volet de navigation de gauche, cliquez sur **Ressources**, puis sélectionnez le plug-in approprié dans la liste.
- 2. Dans la page Ressources, sélectionnez **Database** ou **Resource Group** dans la liste **View**.

3. Sélectionnez la base de données de type instance unique (multitenant) dans la vue détaillée de la base de données ou dans la vue détaillée du groupe de ressources.

La page topologie de la base de données s'affiche.

4. Dans la vue gestion des copies, sélectionnez **backups** dans les systèmes de stockage principal ou secondaire (mis en miroir ou répliqué).

Si la sauvegarde n'est pas cataloguée, sélectionnez la sauvegarde et cliquez sur **Catalogue**.

- 5. Sélectionnez la sauvegarde cataloguée, puis cliquez sur  $\blacksquare$ .
- 6. Dans la page objectif de restauration, effectuez les tâches suivantes :
	- a. Si vous avez sélectionné une sauvegarde d'une base de données dans un environnement RAC (Real application clusters), sélectionnez le nœud RAC.
	- b. Selon que vous souhaitez restaurer le PDB ou les espaces de stockage dans un PDB, effectuez l'une des opérations suivantes :

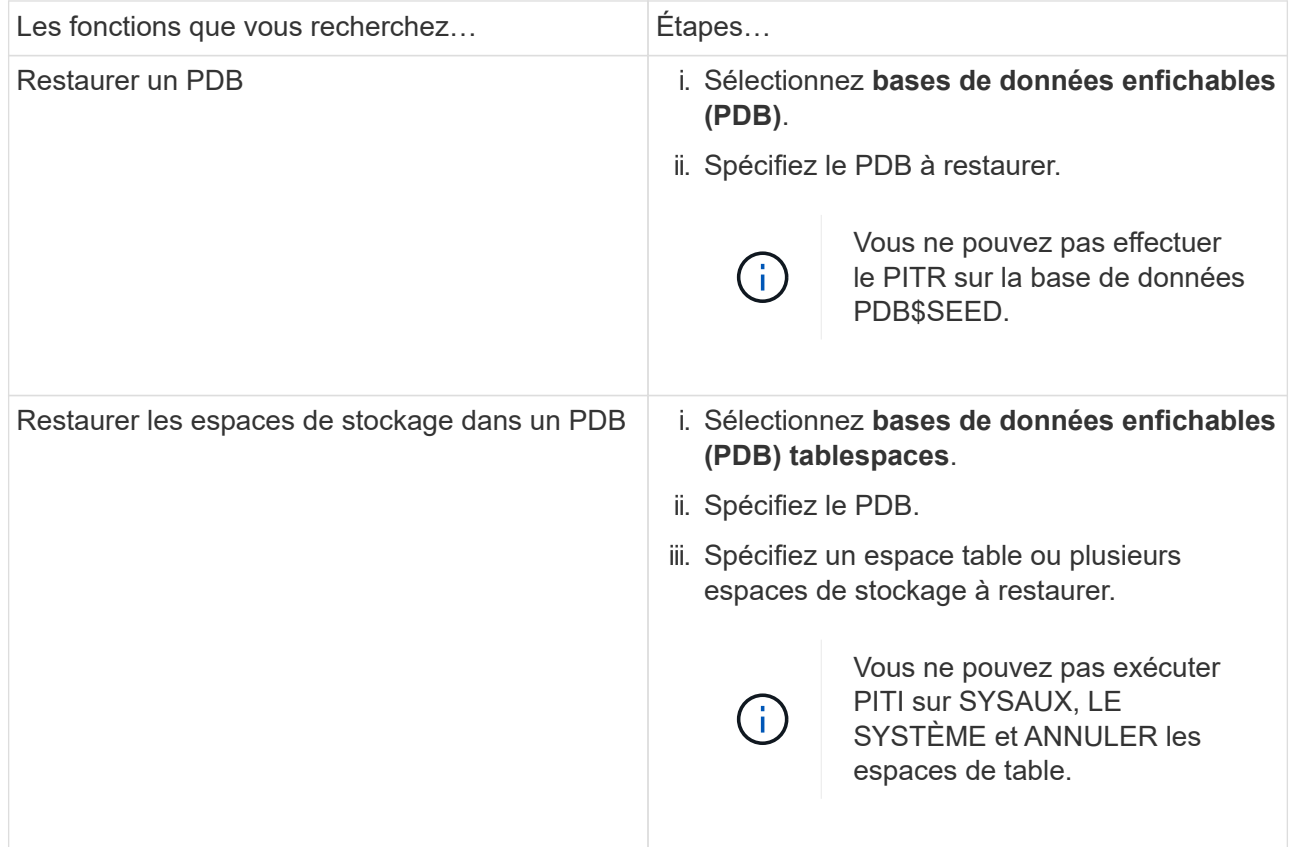

- c. Sélectionnez **changer l'état de la base de données si nécessaire pour restaurer et restaurer** pour changer l'état de la base de données à l'état requis pour effectuer les opérations de restauration et de reprise.
- 7. Dans la page étendue de la récupération, effectuez l'une des opérations suivantes :
	- Si vous souhaitez restaurer un numéro de changement de système (SCN) spécifique, sélectionnez **jusqu'à SCN** et spécifiez le SCN et la destination auxiliaire.
	- Pour restaurer une date et une heure spécifiques, sélectionnez **Date et heure** et spécifiez la date et l'heure ainsi que la destination auxiliaire.

SnapCenter identifie, puis monte et catalogue le nombre optimal de sauvegardes de données et de journaux requis pour effectuer le transfert de données en fonction du SCN spécifié ou de la date et de l'heure sélectionnées.

8. Dans la page PreOps, entrez le chemin d'accès et les arguments du prescripteur que vous voulez exécuter avant l'opération de restauration.

Vous devez stocker les prescripteurs dans le chemin /var/opt/snapcenter/spl/scripts ou dans n'importe quel dossier de ce chemin. Par défaut, le chemin /var/opt/snapcenter/SPL/scripts est renseigné. Si vous avez créé des dossiers dans ce chemin pour stocker les scripts, vous devez spécifier ces dossiers dans le chemin d'accès.

Vous pouvez également spécifier la valeur du délai d'expiration du script. La valeur par défaut est 60 secondes.

SnapCenter vous permet d'utiliser les variables d'environnement prédéfinies lorsque vous exécutez le prescripteur et le PostScript. ["En savoir plus >>"](#page-7-0)

- 9. Dans la page PostOps, effectuez les opérations suivantes :
	- a. Entrez le chemin d'accès et les arguments du script PostScript que vous souhaitez exécuter après l'opération de restauration.

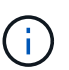

Si l'opération de restauration échoue, les postscripts ne seront pas exécutés et les activités de nettoyage seront déclenchées directement.

b. Cochez la case si vous souhaitez ouvrir la base de données après la récupération.

Dans une configuration RAC, le PDB est ouvert uniquement sur le nœud où la base de données a été récupérée. Vous devez ouvrir manuellement le PDB récupéré sur tous les autres nœuds de la configuration RAC.

- 10. Sur la page notification, dans la liste déroulante Préférences **E-mail**, sélectionnez les scénarios dans lesquels vous souhaitez envoyer les notifications par e-mail.
- 11. Vérifiez le résumé, puis cliquez sur **Terminer**.
- 12. Surveillez la progression de l'opération en cliquant sur **moniteur** > **travaux**.

# <span id="page-19-0"></span>**Restaurez et récupérez des bases de données Oracle à l'aide des commandes UNIX**

Le flux de travail de restauration et de reprise comprend une planification, des opérations de restauration et de reprise, ainsi que la surveillance des opérations.

### **À propos de cette tâche**

Vous devez exécuter les commandes suivantes pour établir la connexion avec le serveur SnapCenter, répertorier les sauvegardes et récupérer ses informations, et restaurer la sauvegarde.

Les informations concernant les paramètres pouvant être utilisés avec la commande et leurs descriptions peuvent être obtenues en exécutant Get-Help *command\_name*. Vous pouvez également vous reporter au ["Guide de référence sur les commandes du logiciel SnapCenter".](https://library.netapp.com/ecm/ecm_download_file/ECMLP2885486)

#### **Étapes**

- 1. Lancez une session de connexion avec le serveur SnapCenter pour un utilisateur spécifié : *Open-SmConnection*
- 2. Récupérez les informations sur les sauvegardes que vous souhaitez restaurer : *get-SmBackup*
- 3. Récupérez les informations détaillées sur la sauvegarde spécifiée : *get-SmBackupDetails*

Cette commande récupère les informations détaillées relatives à la sauvegarde d'une ressource spécifiée avec un ID de sauvegarde donné. Ces informations comprennent le nom de la base de données, la version, le domicile, le SCN de début et de fin, les espaces de stockage, les bases de données enfichables et ses espaces de stockage.

4. Restaurez les données à partir de la sauvegarde : *Restore-SmBackup*

# <span id="page-20-0"></span>**Surveillez les opérations de restauration des bases de données Oracle**

Vous pouvez contrôler la progression des différentes opérations de restauration SnapCenter à l'aide de la page travaux. Vous pouvez vérifier la progression d'une opération pour déterminer quand elle est terminée ou s'il y a un problème.

### **À propos de cette tâche**

Les États post-restauration décrivent les conditions de la ressource après une opération de restauration et toutes les autres actions de restauration que vous pouvez effectuer.

Les icônes suivantes apparaissent sur la page travaux et indiquent l'état de l'opération :

- **C** En cours
- **Terminé avec succès**
- $\star$  Échec
	- Terminé avec des avertissements ou impossible de démarrer en raison d'avertissements
- 9 En file d'attente
- **Ø** Annulée

### **Étapes**

•

•

- 1. Dans le volet de navigation de gauche, cliquez sur **moniteur**.
- 2. Dans la page moniteur, cliquez sur **travaux**.
- 3. Dans la page travaux, effectuez les opérations suivantes :
	- a. Cliquez sur pour filtrer la liste afin que seules les opérations de restauration soient répertoriées.
	- b. Spécifiez les dates de début et de fin.
	- c. Dans la liste déroulante **Type**, sélectionnez **Restaurer**.
	- d. Dans la liste déroulante **Status**, sélectionnez l'état de restauration.
	- e. Cliquez sur **appliquer** pour afficher les opérations qui ont été effectuées avec succès.
- 4. Sélectionnez le travail de restauration, puis cliquez sur **Détails** pour afficher les détails du travail.

5. Dans la page Détails du travail, cliquez sur **Afficher les journaux**.

Le bouton **Afficher les journaux** affiche les journaux détaillés de l'opération sélectionnée.

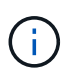

Une fois l'opération de restauration basée sur le volume effectuée, les métadonnées de sauvegarde sont supprimées du référentiel SnapCenter, mais les entrées du catalogue de sauvegardes restent dans le catalogue SAP HANA. Bien que l'état de la tâche de restauration s'affiche , cliquez sur les détails du travail pour afficher le signe d'avertissement de certaines tâches enfants. Cliquez sur le signe d'avertissement et supprimez les entrées du catalogue de sauvegarde indiquées.

# <span id="page-21-0"></span>**Annuler les opérations de restauration de la base de données Oracle**

Vous pouvez annuler les travaux de restauration mis en file d'attente.

Vous devez être connecté en tant qu'administrateur SnapCenter ou propriétaire de tâche pour annuler les opérations de restauration.

### **À propos de cette tâche**

- Vous pouvez annuler une opération de restauration en file d'attente à partir de la page **Monitor** ou du volet **Activity**.
- Vous ne pouvez pas annuler une opération de restauration en cours.
- Vous pouvez utiliser l'interface graphique SnapCenter, les applets de commande PowerShell ou les commandes de l'interface de ligne de commande pour annuler les opérations de restauration en attente.
- Le bouton **Annuler tâche** est désactivé pour les opérations de restauration qui ne peuvent pas être annulées.
- Si vous avez sélectionné **tous les membres de ce rôle peuvent voir et fonctionner sur d'autres objets membres** dans la page utilisateurs\groupes lors de la création d'un rôle, vous pouvez annuler les opérations de restauration en file d'attente d'autres membres tout en utilisant ce rôle.

### **Étape**

Effectuez l'une des opérations suivantes :

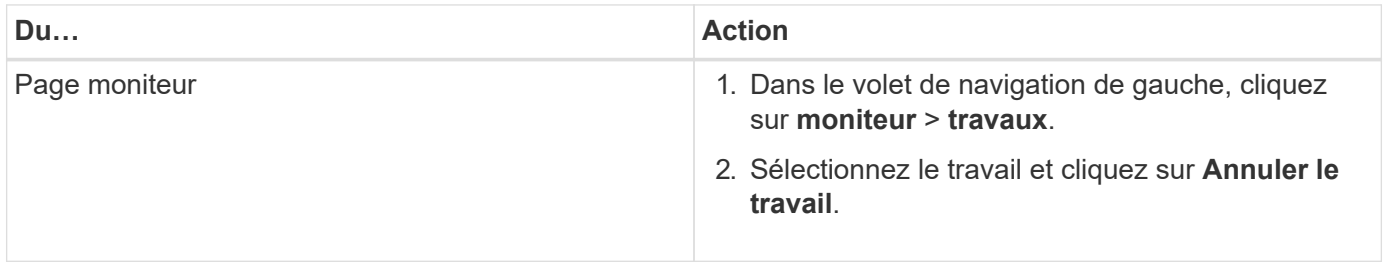

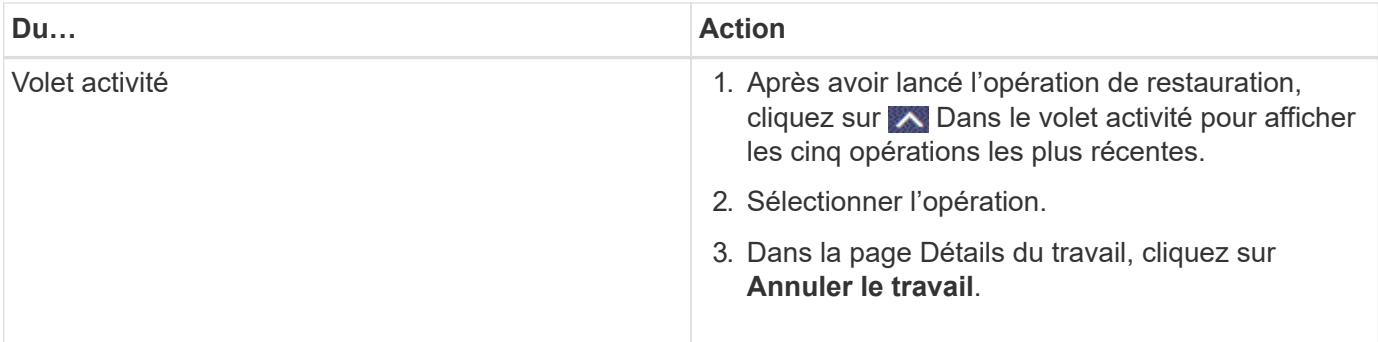

#### **Informations sur le copyright**

Copyright © 2024 NetApp, Inc. Tous droits réservés. Imprimé aux États-Unis. Aucune partie de ce document protégé par copyright ne peut être reproduite sous quelque forme que ce soit ou selon quelque méthode que ce soit (graphique, électronique ou mécanique, notamment par photocopie, enregistrement ou stockage dans un système de récupération électronique) sans l'autorisation écrite préalable du détenteur du droit de copyright.

Les logiciels dérivés des éléments NetApp protégés par copyright sont soumis à la licence et à l'avis de nonresponsabilité suivants :

CE LOGICIEL EST FOURNI PAR NETAPP « EN L'ÉTAT » ET SANS GARANTIES EXPRESSES OU TACITES, Y COMPRIS LES GARANTIES TACITES DE QUALITÉ MARCHANDE ET D'ADÉQUATION À UN USAGE PARTICULIER, QUI SONT EXCLUES PAR LES PRÉSENTES. EN AUCUN CAS NETAPP NE SERA TENU POUR RESPONSABLE DE DOMMAGES DIRECTS, INDIRECTS, ACCESSOIRES, PARTICULIERS OU EXEMPLAIRES (Y COMPRIS L'ACHAT DE BIENS ET DE SERVICES DE SUBSTITUTION, LA PERTE DE JOUISSANCE, DE DONNÉES OU DE PROFITS, OU L'INTERRUPTION D'ACTIVITÉ), QUELLES QU'EN SOIENT LA CAUSE ET LA DOCTRINE DE RESPONSABILITÉ, QU'IL S'AGISSE DE RESPONSABILITÉ CONTRACTUELLE, STRICTE OU DÉLICTUELLE (Y COMPRIS LA NÉGLIGENCE OU AUTRE) DÉCOULANT DE L'UTILISATION DE CE LOGICIEL, MÊME SI LA SOCIÉTÉ A ÉTÉ INFORMÉE DE LA POSSIBILITÉ DE TELS DOMMAGES.

NetApp se réserve le droit de modifier les produits décrits dans le présent document à tout moment et sans préavis. NetApp décline toute responsabilité découlant de l'utilisation des produits décrits dans le présent document, sauf accord explicite écrit de NetApp. L'utilisation ou l'achat de ce produit ne concède pas de licence dans le cadre de droits de brevet, de droits de marque commerciale ou de tout autre droit de propriété intellectuelle de NetApp.

Le produit décrit dans ce manuel peut être protégé par un ou plusieurs brevets américains, étrangers ou par une demande en attente.

LÉGENDE DE RESTRICTION DES DROITS : L'utilisation, la duplication ou la divulgation par le gouvernement sont sujettes aux restrictions énoncées dans le sous-paragraphe (b)(3) de la clause Rights in Technical Data-Noncommercial Items du DFARS 252.227-7013 (février 2014) et du FAR 52.227-19 (décembre 2007).

Les données contenues dans les présentes se rapportent à un produit et/ou service commercial (tel que défini par la clause FAR 2.101). Il s'agit de données propriétaires de NetApp, Inc. Toutes les données techniques et tous les logiciels fournis par NetApp en vertu du présent Accord sont à caractère commercial et ont été exclusivement développés à l'aide de fonds privés. Le gouvernement des États-Unis dispose d'une licence limitée irrévocable, non exclusive, non cessible, non transférable et mondiale. Cette licence lui permet d'utiliser uniquement les données relatives au contrat du gouvernement des États-Unis d'après lequel les données lui ont été fournies ou celles qui sont nécessaires à son exécution. Sauf dispositions contraires énoncées dans les présentes, l'utilisation, la divulgation, la reproduction, la modification, l'exécution, l'affichage des données sont interdits sans avoir obtenu le consentement écrit préalable de NetApp, Inc. Les droits de licences du Département de la Défense du gouvernement des États-Unis se limitent aux droits identifiés par la clause 252.227-7015(b) du DFARS (février 2014).

#### **Informations sur les marques commerciales**

NETAPP, le logo NETAPP et les marques citées sur le site<http://www.netapp.com/TM>sont des marques déposées ou des marques commerciales de NetApp, Inc. Les autres noms de marques et de produits sont des marques commerciales de leurs propriétaires respectifs.